## How To

## Overview

Nobody likes it when the cable goes out. Or the internet is down. Or there is a lot of static on a long distance call. And you like it even less when you have to wait on hold to report the problem. SmartHub makes it easy to report service issues so everything is back up and running as quickly as possible. This document tells you how to do it from your Android smartphone.

## Report an Issue

 From the home screen, tap the Service Status icon.

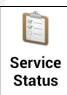

- 2. Tap Report a problem.
- Tap the Select a Type menu and select the affected service.

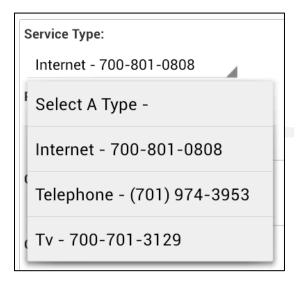

Tap the Select a Problem menu and select your specific problem.

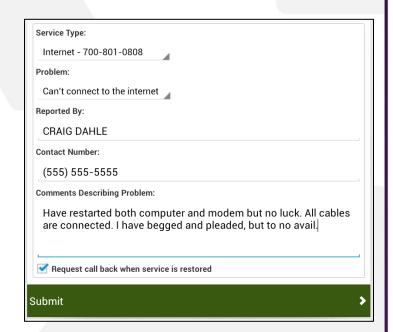

- 5. Enter your Name & a Contact Phone Number.
- Tap the Comments Describing Problem field and enter any helpful information about your problem, such as when the problem began or a description of your attempts to solve the problem.
- 7. Tap the **Request call back when service is restored** checkbox if you want to be notified by phone when the problem is resolved.
- 8. Tap the **Submit** button to send the form to your provider.

A success alert appears indicating your problem was successfully reported.

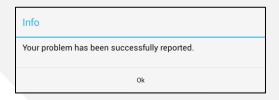

9. Tap **OK** to return to the Service Status screen.

SmartHub is a registered trademark of National Information Solutions Cooperative.

## **Check Your Status**

1. From the home screen, tap the **Service Status** icon.

Any open trouble tickets for your account display.

| Problem:               | No Dial Tone     |
|------------------------|------------------|
| Reported:              | Jul 30, 10:56AM  |
| Agreement:             | (701) 483-5888   |
| Problem:               | No picture on TV |
| Reported:              | Aug 2, 9:04AM    |
| Service Type:          | TV               |
| Last updated: 11:26 AM |                  |

2. Tap a specific ticket to view its details.

Ticket details display. Most often you will see updates in the Company Comments section at the bottom of the form. Depending on the issue, you may also see an appointment time listed.

| Reported:                                                                 | Jul 10, 3:47PM                |
|---------------------------------------------------------------------------|-------------------------------|
| Reported By:                                                              | Leo Grey                      |
| Requested call back upon service restoration                              |                               |
| Contact Number:                                                           | (555) 555-5555                |
| Account:                                                                  | 736500                        |
| Service Type:                                                             | INTERNET                      |
| Agreement:                                                                | 700-802-6395                  |
| Service Address:                                                          | 433 7TH ST E                  |
| Problem:                                                                  | Can't connect to the internet |
| Customer Comments:                                                        |                               |
| I have restarted computer and reset the modem but it still does not work. |                               |
| Appointment:                                                              | Jul 11, 4:00AM                |
| Company Comments:                                                         |                               |
| Technician will replace modem and check internal wiring                   |                               |